# User Friendly

LACS

A Computer and Technology User Group

#### IN THIS ISSUE

| From Your President / Editor   | 2  |  |  |
|--------------------------------|----|--|--|
| General Meeting Report         | 3  |  |  |
| Nominees for the LACS 2021     |    |  |  |
| Board                          | 4  |  |  |
| It's All in the Mind, Y'Know   | 6  |  |  |
| World Science U                | 7  |  |  |
| LACS Notices                   | 8  |  |  |
| LACS Calendar                  | 9  |  |  |
| Members Helping Members        | 10 |  |  |
| Officers, Directors & Leaders  | 11 |  |  |
| Posters with Canva             | 12 |  |  |
| How to Turn off Mouse Acceler- |    |  |  |
| ation on Windows 10            | 14 |  |  |
| QR Codes: What They Are an     | d  |  |  |
| How to Use Them                | 15 |  |  |
| Who Is Bluetooth Wireless      |    |  |  |
| Technology Named After?        | 17 |  |  |
| Special Offers                 | 18 |  |  |
| Laughing Out Loud              | 18 |  |  |
| Membership Information         | 19 |  |  |
| LACS on Zoom                   | 20 |  |  |

### **APCUG EVENTS**

Watch your email for up-coming events.

# LACS IS A MEMBER OF APCUG

www.apcug2.org www.facebook.com/APCUG www.twitter.com/apcug

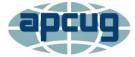

An International
Association of Technology
and Computer User Groups

# **SEPTEMBER 14 GENERAL MEETING**

Meeting Time: 7:00 - 9 PM - Via Zoom

6:30 to 7:00: Socializing and Questions & Answers

Topic: Music in Your Car

drives, smartphones, etc. Q and A.

Speaker: **Ray Baxter** APCUG Speakers Bureau

President, Payson Computer Meet-Up Club, AZ

Remember when it was so "cool" to have a push-button AM radio in the car? This presentation will review how to use your existing Compact Disc collection, now that many new cars no longer have a CD player, by streaming from an online service, using Bluetooth, flash

#### **Meet Our Presenter**

Ray Baxter's first introduction to personal computers was a Radio Shack purchase in 1986. It has been a constant learning experience since then to stay current with changing technology. Ray joined APCUG as the Region 9 advisor in 2013. He was also elected director and served as treasurer. In 2021 Ray also became APCUG's president.

Before retiring, Ray had a 40+-year career in international banking. He worked for three major money center banks in New York and Los Angeles in operations, business development, and administration.

He then moved to Arizona. As the long-time president of the Payson Area Computer Association, he changed PACA into a "Meet-up" computer and technology club using Zoom for its monthly meetings. He spoke to LACS on "How Technology Has Changed the Way We Listen to Music." You can see a version of this talk at <a href="https://www.youtube.com/watch?v="https://www.youtube.com/watch?v="https://www.y

Tuesday, September 14, 7:00 - 9:00 PM Via Zoom 6:30 - 7:00 Socializing and informal Q & A LACS members on the PC list, will receive the Zoom link on about September 12. Guests may apply for the link by emailing Leah Clark at leahic@sbcglobal.net before September 12.

More information about LACS at https://www.lacspc.org

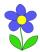

# FROM YOUR PRESIDENT / EDITOR

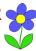

# Happy Grandparents Day September 12

to all LACS members who are grandparents. May you enjoy your grand and great grand children, and continue to learn from them.

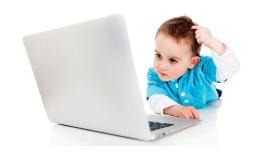

# Phone Numbers and Emails in User Friendly

I have obtained a Google Voice phone number for use in User Friendly. I deleted the numbers on the *Members Helping Members* and the *Officers, Directors, and Leaders* on pages 10 and 11, hoping to curtail the number of spam calls we receive. You may leave a message for any of the members on those lists at 424-261-6251, or find the numbers and email addresses on the LACS members' roster. Call the above number if you don't have a roster; only members in good standing may receive a roster.

I have also disguised email addresses as pictures, to prevent robots from recognizing and hacking them.

Let's hope these measures help to keep us more secure. Please let me know if you have any questions or suggestions.

# Nominations for the LACS 2022 Board

See pages 4 and 5 to see the candidates we have so far for the LACS 2022 board. Have you noticed that every nominee is an *incumbent*? We need some new bodies with new ideas. If you don't feel able to take an office now, maybe you can consider apprenticing with a current officer to get comfortable in the future?

Besides the incumbents who are running, we have two openings for director — one for a two year term and one for one year. A director attends a once-a-month Zoom meeting, votes on proposals, and offers suggestions. It's a good way to learn about the operation of LACS and to have a say without leaving your home.

Nominations will be taken from the Zoom participants at the September 14 general meeting. You may nominate yourself! Please consider being on the LACS board, and know that current members will assist you along the way.

See our bylaws at

https://www.lacspc.org/Various/ByLaws.pdf for the duties of each position.

The nominees will be presented at the September general meeting. Any additional nominee is asked to provide a short bio and a photograph so they can be featured in the October *User Friendly*.

If there are no uncontested positions, voting will take place at the September meeting. If there should be more than one candidate for any position, you will receive ballots by mail. Call or email me if you have questions.

**LACS Needs Your Help** 

# GENERAL MEETING REPORT August 10, 2021

By Leah Clark, LACS President and Editor

Topic: **Evernote Basics 2021** Speaker: **Hewie Poplock** APCUG Speaker's Bureau

**Evernote,** a note-taking app that is usable on all platforms

and devices, both cloud-based and local, recently updated with new features.

Download it from Evernote.com. There are free and paid versions. You can create a system of notebooks or don't organize at all. Any note is a quick search away. In addition, you can save and annotate web pages from any browser, images, and PDFs. Find notes by searching for keywords in photos, business cards, handwriting, or documents.

The Home version consists of widgets that display your content in a convenient view.

**Editor** gives you control of the appearance of your notes. You can make checklists and add audio, photos, attachments, and sketches.

**Search** saves time and filters your searches by tags, attachments, PDF, URL, locations, and more. Combine them to find exactly what you need, then save the searches.

The **User Interface** now has a clean, consistent look across all your devices. Choose **Optimize Readability** or **Fit To Window** to change the width of your notes.

Syncing data across different platforms and devices is smooth and seamless. You can now install Evernote on Ubuntu and Debian-based Linux distributions.

Evernote is made up of notebooks containing notes that contain text, snapshots, audio recordings, and attachments. You can stack notebooks in groups, but you don't have to organize your notes in any particular way. Hewie discussed various ways to organize your data. The new version of Evernote has many handy templates. Hewie demonstrated each one.

Notes can have multiple tags, up to 100,000 per account. However, Hewie said that searching is so good in Evernote, you don't need to use tags.

Evernote can be on different devices, including a Windows PC, Mac, iPad, Chromebook, and Android and Apple phones. And you can access it online by using your browser.

Evernote is a cloud-based storage service, which is accessible to anyone who obtains a username and password. So, you want to guard your good, strong password. Evernote does not store offshore. Evernote continues to add new security capabilities. Hewie showed slides showing the industry-standard encryption that Evernote uses to protect your data.

You can run Evernote versions 6 and 10 at the same time, with the same data. Hewie showed and explained screenshots from both versions demonstrating some of the many functions.

Hewie has about 17,000 notes in his Evernote! You can just type your search for keywords or notebooks in the box for fantastic instant results. Hewie showed a video illustrating the capability of searching through all his notes in Evernote.

You can share a notebook with other users, either publicly or individually.

**Web Clipper** installs as an add-on or extension to Edge, Chrome, Firefox, and Safari to save things you see on the web to your Evernote account. You can select and organize your clips in many ways.

You can encrypt a note; Hewie showed how. With Evernote, you are assigned an email address. Anything sent to that address will go into your Evernote.

Hewie compared the pricing and functions of the free, Personal, and Professional plans.

LACS members received the recording and the PowerPoint slides of this presentation. See them for all the information.

# NOMINEES FOR THE LACS 2022 BOARD

# President, Leah Clark Incumbent

Time goes so fast. I have been a member of LACS for 23 years, newsletter

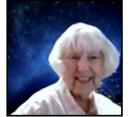

editor for eight years, and president for three years.

I have been secretary, director, welcome chair, and SIG leader. Learning has been continuous, I have made good friends, and I had fun.

I have a degree in microbiology from UCLA and worked there as a clinical laboratory scientist in hematology for 43 years. My late husband and I saw much of the country in our RV. We first learned about LACS from a member we met in an RV park! I am the regent of a DAR chapter and enjoy needlework and gardening.

# Secretary, Marcia Jacobs Incumbent

Important events in my life

- My three daughters
- Six years as Executive director for the March of Dimes for the 47 cities and towns in the Northeastern Massachusetts Chapter
- Six years as a stockbroker and financial planner in Boston, being the first woman member of the Boston Investment Club!
- Two years in Real Estate in Beverly Hills
- Ten years owner of Tripmaster Travel in Century City
- 25 years Owner of Carousel Cafe and Santa Monica Gifts
- Retired since 2016

# Vice President, Stephanie Nordlinger Incumbent

The VP helps select and invite general meeting speakers and may stand in for the president. The VP also provides information to

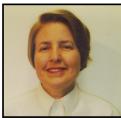

publicize our meetings. I was a member of the UCLA PC Users Group (the mid-1980s-1991) and helped to incorporate LACS in 1991. I have been President, VP, U.F. Editor, Counsel, Smartphone SIG Leader, product review coordinator, author, product reviewer, and Groups.IO Coordinator. I am a nearly retired Los Angeles attorney with degrees from UCLA (Political Science), U. C. Berkeley (Economics), and Loyola University School of Law (Los Angeles). My aim is to have varied and stimulating programs to interest and inform many people. I welcome your input. I am willing to give up this job if a qualified member wants it. I would like to train someone to become VP. LACS has taught me many better ways to use PCs. and other technologies.

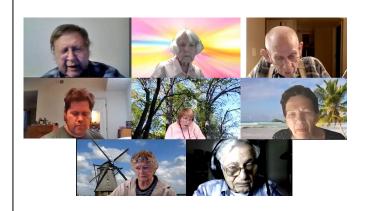

The LACS Board members in deep thought at the June 2021 Zoom meeting. We thank them for keeping LACS alive and healthy.

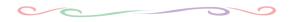

# Treasurer, Gavin Faught Incumbent

My name is Gavin Faught, and I'm looking forward to my third year as Treasurer of LACS. I do have other

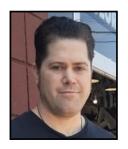

leadership experiences. At UC Davis, my alma mater, I was Vice President for the fraternity Phi Beta Lambda and at CSU Sacramento, I was Treasurer for the Accounting Society. Computer topics that interest me are information technology (IT), cybersecurity, and cloud computing. I have recently completed a UCLA Cybersecurity Boot Camp, and I have learned quite a lot from the experience.

My hobbies include playing and recording music and working out. I am looking forward to making LACS the best it can be.

# Director, Paula Van Berkom Incumbent

I have a certificate of completion in Computer Science from WLA College. As a member of LACS, I have taken part in the Basics & Beyond and oth-

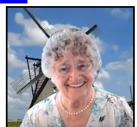

er SIGs. I have volunteered teaching computers to seniors at Emeritus Santa Monica College and at the computer Lab at Culver City Senior Center. I have learned much from LACS and have decided to share all this knowledge with the community by returning to the Board for another term as Director. As a member, I plan on reaching out to our members and to other computer users to expand our scope of activities. I trust that you share my confidence in making LACS a premier computer user group.

# Director, Irv Hershman Incumbent

Irv Hershman has been a member of LACS since February 11, 1992. That was shortly after it was

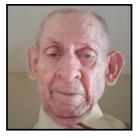

incorporated. Before joining LACS he attended the UCLA PC User Group to hear talks on electronics and computers at the then UCLA Neuropsychiatric Institute. As he remembers, the auditorium was completely filled. About 10 years ago he served as a Director. He resigned because of a time conflict with his ballroom dancing class.

He first got interested in electronics having a crystal set as a youth. Later, he became interested in amateur radio. And still later he passed the tests for Second Class and First Class FCC licenses. He looks forward to being on the Board again.

# **BRIEF HISTORY OF LACS**

Notes from **Stephanie Nordlinger** and **Leah Clark** 

After reading Irv Hershman's bio, Stephanie shared some of her memories of the early days of LACS. The UCLA PC User Group had met in the UCLA Neural Psychiatric Institute (NPI) Auditorium. It had 200 seats and was always filled for the meetings. It was free because some members had UCLA connections. But parking became expensive, so they moved to the Culver City High School Auditorium. Stephanie, a lawyer, drew up our corporate and non-profit documents and the name was changed to Los Angeles Computer Society. Leah joined LACS in 1998 when it still met at the C.C. High School. There were about 250 members at that time. We moved to the church in Westchester sometime before 2003. Stephanie hopes to write a more detailed history when time permits. .

# IT'S ALL IN THE MIND, Y'KNOW

# Freshly Squeezed Review By Frank Petrie

https://ympnow.com

Phranky (at) mac.com

**You** pay close attention to what and how much you eat and drink. You work out religiously several times per week. How often do you exercise your grey matter?

Three years ago, I found there's an app for that. I have been dutifully using it ever since, and the app keeps getting better and better. So I thought it well worth a revisit.

**Elevate** is a new type of cognitive training tool designed to build communication and analytical skills. Elevate has been se-

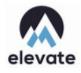

lected by Apple as the App of the Year. Since launching in May 2014, Elevate has been downloaded more than 25 million times on the App Store and Google Play.

Elevate (<a href="https://www.elevateapp.com">https://www.elevateapp.com</a>) runs your brain through a range of exercises from grammar to math and all variations in between. There are dozens of exercises with a game-like quality that will keep on challenging you, raising the bar as you improve your skillset.

You can customize your daily training focus, choosing between 3 to 5 games from a stable of 35+ games. Then, if you'd like, you can measure your performance against yourself and others. Immediately, it doesn't take long to separate your weaknesses from your strengths.

Elevate collaborated with an independent research company and an independent analyst in four key skill groups.

Elevate users trained using our app for four weeks, after which the Elevate users and the control group took identical post-tests.

Our analyst found that Elevate users improved 69% more than non-users, and the

more they played Elevate, the better their results.

Over time, I have found that my strength lies in grammar, but (although not terrible) I need to work on my mathematical aptitude.

The first thing that you'll notice is that the exercises are challenges yet simultaneously feel like games. Not in a Mario Bros. sense but sophisticated. This owes in great part to the different and inventive User Interfaces (UIs) for each exercise. And they challenge you more as you grow more proficient in any particular category.

Example: One of the math challenges has you calculate the average of two numbers at first. As you become more proficient, the app ups you to three digits and then four. Then they toss you a curve. Instead of just whole numbers, they figure decimals into your calculations.

The one math exercise that I felt had the most interesting twist was Subtraction. I struggled at first, but the app points out the easiest method to obtain the correct answer after it has detected a pattern to what you're doing wrong. What was fascinating was that for the first several months, the equations were laid out vertically, like this:

1945

-732

It was easy to concoct methodologies to arrive at your answer speedily. But then came the twist. Once you became proficient with this arrangement, they then presented the equations horizontally:

$$1945 - 732 = ?$$

Surprisingly, it tossed me for a loop. I had to ditch all of my previous visual cues and start anew. You wouldn't think it would be that hard, but it was returning to square one.

I have recently discovered another category: Punctuation—the first exercise dealing with commas, when they should be removed, and where they should be added. The same can be said for their grammar exercises. They'll provide you with two sentences with a word or two missing. You're presented with the choice of two options to complete the sentences. But once you've become competent at spotting the correct or incorrect phrase competence at that level, the options are upped to three.

Another grammar exercise requires you to decide whether a phrase is correct or not. In the beginning, they highlight the phrase to make it easier to focus on. Once you have proven agile at recognizing a proper or improper phrase, they remove the highlighting and focus on the entire paragraph.

At the end of each exercise, Elevate tells you how your performance ranked overall in all the times you trained with that exercise. After a session of five games, you will receive a brief overview of how you are progressing in those categories, how you compare to all Elevate users in a specific topic such as grammar, and how many consecutive days you have completed.

All-in-all, Elevate is a challenging collection of exercises that will help you achieve your top form mentally. And the developers keep on introducing new ones.

Elevate is available for free on the iOS store. In addition, there are in-app (various subscriptions) you can purchase.

(https:apps.apple.com/US/app/id875063456#? platform=ipad) Unfortunately, you're told the fees but not which apply to which devices or their duration (one month, one year, lifetime, etc.).

Still, if you are as serious about staying in shape mentally as physically, I encourage you to give Elevate a bash. Of course, you'll bash it at least twice if you're smart or want to be.

Editor's note: I downloaded the free version to my Android phone. Elevate is also available for a PC at <u>Download & Play Elevate – Brain</u>
<u>Training Games on PC & Mac (Emulator)</u>

# **WORLD SCIENCE U**

By **Cyn Mackley**, Cyn's Tech Tips cynstechtips@cynmackley.com

I love science, but for me, a lot of it doesn't make sense. It doesn't prevent me from being an enthusiast, though. So when I found World Science U, I was over the moon with excitement. Finally, a site dedicated to just Science education where I can try my hand at learning difficult concepts or just about topics I've been very passionate about.

Featured Courses

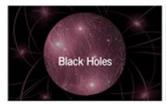

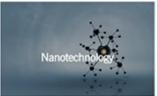

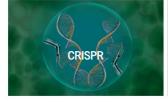

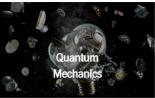

**World Science U** aims to offer the best digital education in science, and it looks to me like they are off to a great start.

Go to <a href="https://www.worldscienceu.com/">https://www.worldscienceu.com/</a>. Scroll down the page and check out the information that explains the premise behind the site and gives examples of how it all works.

Click **Courses** to explore the wide selection of classes available.

Click on each course to see the contents. You'll see the various modules and the course materials involved in each module.

To save your progress, you'll need to create an account and log in. This is an awesome way to learn more about science! See for yourself today! ❖

### **LACS NOTICES**

#### **WELCOME ALL**

Gavin Faught, LACS Treasurer

New Members (0) Renewals (1)

Ron Wisansky\*

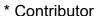

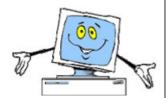

### **JOIN OUR MAIL LISTS**

LACS members can join one, or both, of the lists shown by putting just their name in the message body of an e-mail to each of the lists they wish to join from the e-mail address they wish LACS to use. It's highly recommended to join both lists.

- PC@LACS+subscribe (at) groups.io
- LACSLIST@LACS+subscribe (at) groups.io

**PC** is for official LACS business only. **Lacslist** is for any other computer or technology – related messages and questions.

Email computer or technology-related questions or comments to all members on the LACSLIST to lacslist (at) lacs.groups.io.

**New members** will receive one invitation to join each list; they must respond quickly or follow the above instructions.

If you have any problems or questions about joining the lists, please contact Stephanie Nordlinger: nordlacs(at)aol.com.

### **HYPERLINKS**

Note that underlined text (blue in the colored editions) in User Friendly usually indicates it's a hyperlink to a website. Click on them to see the reference.

#### **FIX YOUR PC FOR FREE?**

LACS Member and presenter,

Jim McKnight, has an open
offer to LACS members to diagnose, repair,
disinfect, or upgrade members' PC's for free.
There are certain limitations to Jim's offer, so
see the details by clicking the "Fix my PC for
Free?" link at

Non-members can wisely invest in a oneyear <u>new regular LACS</u> membership (\$40.00), and Jim will fix your PC problem, too. Contact Jim for specific considerations.

# HOW TO CHANGE YOUR CONTACT INFORMATION

Go to <a href="https://www.lacspc.org">https://www.lacspc.org</a> Click on Member Forms in the bar under the picture. Under Membership Update, select Click Here to select either the DOC or PDF form. Fill it out, and email it with your changes to <a href="mailto:membership@lacspc.org">membership@lacspc.org</a> or mail it to

LACS, 11664 National Blvd. #343, Los Angeles, CA 90064-3802.

### ATTENDING A ZOOM MEETING

You should receive, via email, a link, Meeting ID, and Passcode to attend the LACS general meetings a couple of days before the meeting. Please let Leah Clark know by the morning of the meeting if you don't have it.

You can put an icon to the link on your desktop so it's handy at meeting time.

- 1. Right-click a blank spot on your desktop.
- 2. Select **New** from the drop-down menu.
- 3. Select Shortcut.
- 4. Type or copy and paste the link in the box that says "Type the location of the item."
- 5. Click Next.
- 6. Type a name for the shortcut.

# LACS CALENDAR

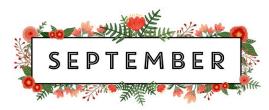

# LACS Board Meeting

Date: Monday, September 13, 2021 via Zoom ✓ Note the date change to observe Labor Day

and Rosh Hashanah.

**Time:** 7:00 P.M. (Open from 6:30 P.M.) Please arrive early so we can start on time.

Where: At your home

# **General Meeting**

Date: Tuesday, September 14, 2021 via Zoom

**Time:** 7:00 P.M. (Open from 6:30 P.M.)

Where: At your home

September 6: Labor Day

September 6: Rosh Hashanah

September 12: Grandparents' Day

September 15: Yom Kippur September 22: Autumn Begins

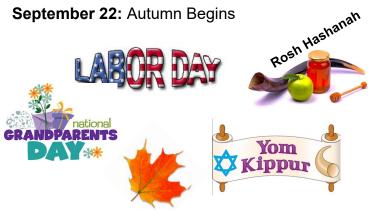

#### VISIT OTHER COMPUTER USER GROUPS

Check out the URL below for information for visiting other user groups' Zoom meetings and for many more ideas for using Zoom and managing dealing with the stay-at-home restrictions.

https://apcug2.org/tech-things-to-learn-whilesheltering-in-place/

# **GENERAL MEETING** PRESENTATIONS VIA ZOOM

September 14: Music in Your Car

October 12: Program to observe

Cybersecurity Month

This schedule is subject to Change. Check your email and *User Friendly* for updates.

### **ZOOM MEETINGS**

To join a Zoom meeting, click on the URL on the invitation you will receive via email before the meeting and follow the prompts.

Contact Leah Clark at <a href="leahic@sbcglobal.net">leahic@sbcglobal.net</a> if you have any questions or if you don't receive the link by the morning of the meeting day. Please enter before our meeting starts in case problems need to be solved and to ask guestions. We want our meetings to start on time.

# **ZOOM RECORDINGS & PODCASTS**

LACS members will receive links to the recordings of Zoom meetings via email.

To listen to the podcasts of most of our past in-person general meetings, go to https://www.lacspc.org/category/ audio-files/. Click on the session you want to hear.

# **USER FRIENDLY BACK ISSUES AND INDEXES**

To see back issues of *User Friendly*, go to http://www.lacspc.org/category/userfriendly/.

For indexes to past issues go to https://www.lacspc.org/category/ufindex/

To find a specific article or topic, use the search box on the top right.

### MEMBERS HELPING MEMBERS

LACS members volunteer to help other members solve hardware and software problems by telephone during the hours listed below. Select the topic from the list and then contact a person whose number is listed next to it. **Find a helper's email address and phone number on your roster**. If you don't have a roster, call 424-261-6251. Only members in good standing may receive a roster. We hope that you find this LACS free service useful.

If you are experienced using a particular program or hardware, please volunteer to be a consultant. You don't have to be an expert. To volunteer for this list or to make corrections, please email Leah Clark at <a href="mailto:leahic@sbcglobal.net">leahic@sbcglobal.net</a> or call her at 424-261-6251.

More Quick Consultants, and more categories are always needed. You may decline or postpone a call if it comes at an inconvenient time.

Adobe Creative Suite: PDF, Lotus Word Pro, Approach - 7 Photoshop - 10 InDesign, PhotoShop, etc. - 10 Mozilla Firefox - 7 Quicken - 8, 12 Android Smartphones - 8 MS Excel - 8, 11, 12 Thunderbird - 7 Apple devices - 11 MS Word - 1, 3, 8, 12 Utilities - 7, 8 Anti Malware and Backup - 7, 8 MS Outlook - 8, 1, 10 Visual Basic - 5 Dragon Naturally Speaking - 3 MS PowerPoint - 8, 11 Websites - 5 Genealogy - 8 MS Publisher - 2 Windows - 6, 7, 8 Groups.IO - 8 Open Office - 6 WordPerfect - 8 Hardware - 7 Zoom - 2, 9

|        |                       | Preferred Time for Phone Calls |          |
|--------|-----------------------|--------------------------------|----------|
| Number | Name                  | From                           | То       |
| 1      | Beckman, Loling       | 10:00 AM                       | 6:00 PM  |
| 2      | Clark, Leah           | 7:00 AM                        | 5:00 PM  |
| 3      | Hershman, Irv         | 11:00 AM                       | 11:00 PM |
| 5      | lalongo, Gilbert      | 9:00 AM                        | 5:00 PM  |
| 6      | Johnson, Carol        | 10:00 AM                       | 9:00 PM  |
| 7      | McKnight, Jim         | 8:00 AM                        | 7:00 PM  |
| 8      | Nordlinger, Stephanie | 9:00 AM                        | 5:00 PM  |
| 9      | Presky, Mark          | Any                            | Any      |
| 10     | Rozek, E. J.          | Noon                           | 8:00 PM  |
| 11     | Van Berkom, Paula     | 9:00 AM                        | 5:00 PM  |
| 12     | Wilder, Joan          | 9:00 AM                        | 9:00 PM  |
|        |                       |                                |          |

# **OFFICERS, DIRECTORS AND LEADERS**

| •                        |                      |      |
|--------------------------|----------------------|------|
| Title                    | Name                 | Term |
| President                | Leah Clark           | 2021 |
| Past President           | Stanley Johnson      | 2021 |
| Vice President           | Stephanie Nordlinger | 2021 |
| Secretary                | Marcia Jacobs        | 2021 |
| Treasurer                | Gavin Faught         | 2021 |
| Director                 | Newton Bernstein     | 2021 |
| Director                 | Irv Hershman         | 2021 |
| Director                 | Paula Van Berkom     | 2021 |
| Director                 | Howard Krivoy        | 2022 |
| Director                 | Mark Presky          | 2022 |
| Director                 | Open                 | 2022 |
| Director                 | Sylvia Davis         | 2022 |
| APCUG Rep.               | Leah Clark           |      |
| Corporate Counsel        | Stephanie Nordlinger |      |
| CCSC Computer Lab        | Loling Beckman       |      |
| Database Manager         | Sylvia Davis         |      |
| Groups.IO Lists          | Stephanie Nordlinger |      |
| Hospitality Chair        | Sylvia Davis         |      |
| Newsletter Editor        | Leah Clark           |      |
| Program Chair            | Stephanie Nordlinger |      |
| Publicity – Press        | Mark Presky          |      |
| Publicity – Online Media | Open                 |      |
| Quick Consultants        | Leah Clark           |      |
| Webmaster                | Paula Van Berkom     |      |
|                          |                      |      |

Mailing Address 11664 National Blvd., #343, Los Angeles, CA 90064-3802 Website https://www.lacspc.org

**Contact the President/Editor at** 424-261-6251. Follow the prompts. This is a Google Voice number.

Please use your roster for email addresses and phone numbers to contact any officer, board member or other member, or you may leave a message at the above number. If you don't have your roster, please contact Leah Clark at <a href="leahic@sbcglobal.net">leahic@sbcglobal.net</a> and she will email you a copy.

# **POSTERS WITH CANVA**

## By Caden and Nathan Kang, LACS

Nowadays, many flyers and posters are made and shared online. Canva is an online program that allows you to create posters, flyers, videos, cards, and even social media posts and share them with other people in your community. It also allows multiple people to work on the same document, so a group of people can all collaborate on the project at the same time.

### **Getting started**

To create an account on Canva, simply click on the "Sign Up" button on the main page. Afterward, you can choose to either connect Canva with your Google or Facebook account or simply sign up with your email.

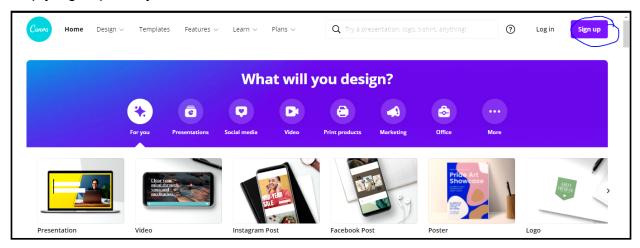

### Choosing a design

There are many designs available on Canva to choose from, which could confuse first-time users. However, in this article, we will focus on the poster design. This is because many of the other designs and templates are almost identical to the poster except for the size.

### Creating a poster

To start, click on **Create a Design** in the top right corner after signing in. Then, click **Poster**. If it does not appear on the "Suggested" menu, you can manually type it into the search bar. From there, you should be directed to a page similar to the one here. See page 13 for the keys to the numbers.

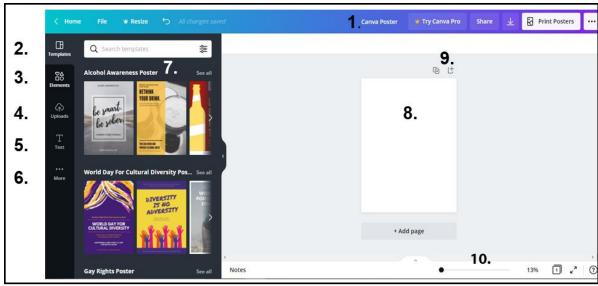

- **1. The name of your poster:** The poster will be called "Untitled," but you can rename it by clicking on it and entering the name you want the poster to be named.
- **2. Templates:** Canva has several pre-made templates for various posters, such as advertisement posters, lost dog posters, and COVID-19 awareness posters. Simply click on the template you desire, and it will be displayed on the screen as your poster.
- **3. Elements:** These are lines, shapes, photos, videos, and audio that Canva provides. If you purchase the Canva Pro, you will have access to more of these elements. To add an element to your poster, drag and drop the element you wish to include on your poster to the poster.
- 4. Uploads: This function allows you to upload your own images, video, and audio to your poster if you don't like the provided options or if you want to personalize your poster more. After clicking on the button, select whether you want to upload an image, video, or audio and then click Upload Media. Next, choose whether to upload from your device, Facebook, Google Drive, Instagram, or Dropbox. Then, click on the file. It will appear on the menu, and you can just drag and drop the files onto the poster.
- **5. Text:** This button allows you to drag a textbox onto the poster. There are many different fonts available, and having the Canva Pro version will unlock even more fonts to use.
- **6. More:** Clicking on this button will allow you to use content from other apps like Facebook and even Google Maps. You can also create a QR Code that will direct people to a URL if they scan it with their phone's camera.
- 7. This is the menu: You can drag and drop items from the menu onto the poster in order to add them. To close the menu, simply click on the arrow facing left. To reopen the menu, click on any of the buttons on the far left (such as Template, Elements, etc.).
- **8. This is your poster**, which is what will be seen by others when you share it with them. You can drag and drop items from the menu onto the poster.
- **9.** These two buttons are to add more pages to your poster. The first one on the left will duplicate the current page, while the one on the right will simply add another page. You can also add another page using the **+ Add Page** below the poster.
- **10.** This is to zoom in or out of the poster to make it larger or smaller or to see it as a whole.

### **Sharing Posters**

One of the great things about Canva is that you can share your poster with other people and even work on the same poster together at the same time. After you have created your

poster, simply click on the Share button towards the top right corner. When you click on the Share button, a menu like this appears.

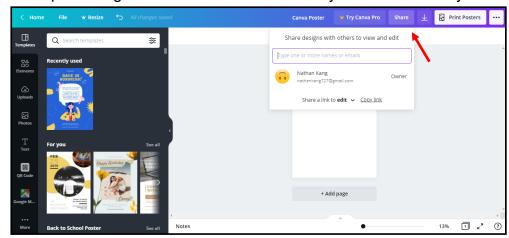

You can type in the emails of people who you want to add to the Canva poster and change whether you want them to be able to edit, use your poster as a template, or only view your poster. Afterward, they will be sent an email through which they can open your Canva poster. Keep in mind that the people that you add must also have Canva accounts.

You can also add them to be a part of your team. Any designs that the team has collaborated on will be available to every member.

These are just the basics for creating your own poster on the Canva platform! Its ability to allow multiple people to work on a document at a time is quite practical. It is a perfect opportunity for you to create stunning projects with others. •

# HOW TO TURN OFF MOUSE ACCELERATION ON WINDOWS 10

# By Marshall Gunnell

@marshall\_g08 How to Geek, July 2021

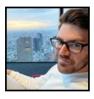

#### What Is Mouse Acceleration?

Mouse acceleration in Windows 10 is a feature that increases the distance and speed at which your cursor moves across the screen in response to the speed with which you move your physical mouse.

If you move your physical mouse three inches quickly with mouse acceleration enabled, your cursor could travel from one side of the screen to the other. However, if you were to move your mouse the exact same distance, only much slower, your cursor might only make it halfway across the screen.

This feature is enabled on Windows 10 devices by default, and the goal is to enhance the precision of your cursor. For many, it has the exact opposite effect — especially for gamers. If you find this to be the case for you, you can disable it.

### **How to Disable Mouse Acceleration**

To turn off the mouse acceleration feature, type "Mouse Settings" into the Windows Search bar and click "Mouse Settings" from the search results.

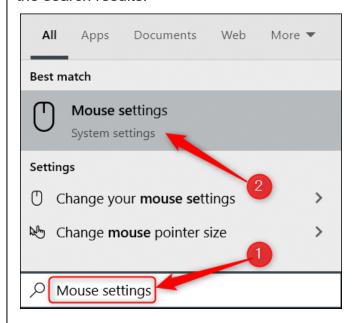

The Mouse Settings window will appear. Find the "Related Settings" group to the right of the window (or the bottom if your window size is small). Click **Additional Mouse Options.** 

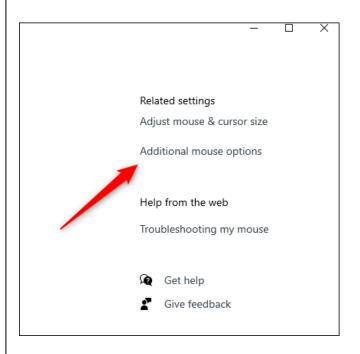

The Mouse Properties window will appear. Click the "Pointer Options" tab.

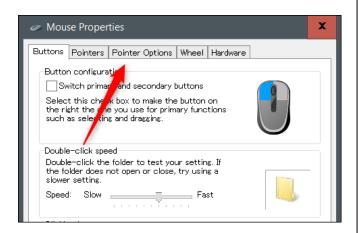

In the Motion group, uncheck "Enhance Pointer Precision," and then click "Apply."

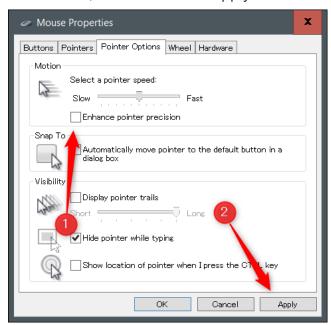

Mouse acceleration is now disabled.

This should help you to land more accurately on your targets. But if you're a gamer and you're still having problems, it could be time to read up on mouse DPI and polling rates and invest in a mouse that's designed for gaming.

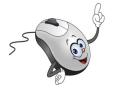

# QR CODES: WHAT THEY ARE AND HOW TO USE THEM

By **Dorothy Fitch**, Editor, Green Valley Recreation Computer Club, AZ Green Bytes, February 2021 <a href="https://www.ccgvaz.org/">https://www.ccgvaz.org/</a> dmfitch (at) cox.net

**QR codes** are popping up more and more frequently these days, and I began to wonder what they were all about. So, I did some investigating and tried creating and using them. It was a lot easier than I had expected and rather entertaining.

What is a QR code? Like barcodes on items at supermarkets, a QR code (short for Quick Response) is a two-dimensional way to store a lot of information.

The QR code, known as a matrix barcode, was first designed in 1994 in Japan by <a href="Denso Wave">Denso Wave</a>, a subsidiary of Toyota Motor Corporation. Its goal was to "increase the efficiency in product tracking, item identification, time tracking, document management, and general marketing ...."

Because a QR code carries information in both vertical and horizontal directions, it can store several hundred times the amount of data carried by a bar code. Over 7,000 numeric characters can be encoded in one QR code." Read more.

The QR code's design was inspired by Go, an ancient Japanese strategy game that uses black and white stones in a grid. Masahiro Hawa, the person assigned to develop a solution for Denso Wave, <a href="https://had.his.nih.google.new.nih.google.new

**Note:** The underlined texts are links to URLs. Click on them in the online edition for further information.

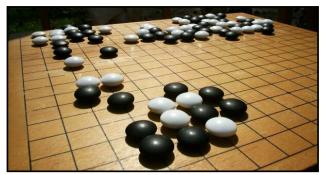

Go board with black and white stones that are placed on a grid.

(image from <u>commons.wikimedia.org</u>, a great source for free photos)

A QR code can link to a website, share contact information, send a text message, make a phone call, open a restaurant menu, allow you to check in for an appointment, play a video, and much more.

I created QR codes to link to specific websites that would be difficult to enter on a phone. By scanning the QR codes, you can immediately open up the web page. Try them out!

# How to scan a QR code with your iPhone, iPad, or iPod touch

Learn how to use the built-in camera on your iPhone, iPad, or iPod Touch to scan a Quick Response (QR) code. It can automatically read QR codes that give you quick access to websites without typing or remembering a web address.

- 1. Open the Camera app from the Home screen, Control Center, or Lock screen.
- 2. Select the rear-facing camera. Hold your device so that the QR code appears in the viewfinder in the Camera app. Your device recognizes the QR code and shows a notification.
- 3. Tap the notification to open the link associated with the QR code.

# How to scan a QR code with your Android phone

Depending on your specific model, there are several ways to scan a QR code on an Android phone. Many free apps are available in the Google Play store to scan QR codes, but you may not need one. The camera in newer versions of Android (10 and up) can scan them automatically.

Try this to check: point the camera at a QR code and hold for a few seconds. If the camera doesn't scan it, long-press the Home button, then press the Google Lens icon (shown below), just to the left of the microphone icon at the bottom of the screen. Next, tap the shutter button to search for its meaning. You should see the URL for the website and link directly to it.

I also found I could easily use a free QR code scanner without installing the app. Swipe down from the top of the phone and click the Search (question mark) icon to get to the Finder Search.

Type QR, then locate and click the QR Scanner icon. Once it scans the code, press OPEN to follow the link.

Read more about how to scan QR codes on an Android phone.

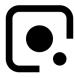

Google Lens icon, referenced above

#### How to create a QR code:

I created the QR codes shown on page 17 using this free website: goqr.me. All I had to do was type in the web address I wanted the code to take me to. It automatically generated the QR code, which I could then download. Try scanning these QR codes and see where they take you.

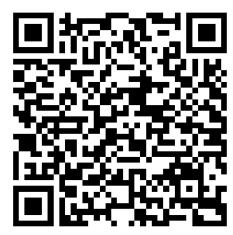

What's special about February 8?

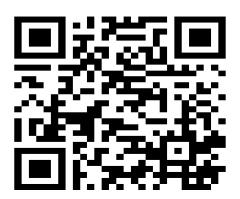

Read a good classic book!

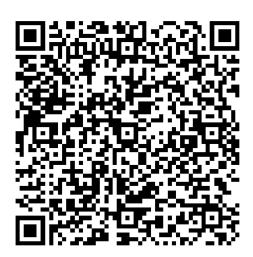

Can you read this fun limerick?

I've cheated a bit in this article. For those who prefer not to attempt to scan the QR codes, you can just click each image to access its content. Usually, QR codes are printed, and you can't do that!

Here's a challenge for you — create a QR code and email it to a teenager. They will think you are so cool, knowing about QR codes!

# WHO IS BLUETOOTH WIRELESS TECHNOLOGY NAMED AFTER?

Trivia Genius, <u>Business Insider</u> | July 29, 2021

You may not have heard of Harald "Blåtand" Gormsson, who once ruled modern-day Denmark and Norway back in the AD 900s, but you might recognize his nickname. "Blåtand" is Danish for "Bluetooth." Gormsson earned his nickname because of his dead tooth, which was a very dark blue and grayish color. So how did Blåtand end up lending his name to wireless communications technology?

In the mid-90s, Intel, Ericsson, and Nokia teamed up to establish a single wireless communications standard. The three companies decided the code name "Bluetooth" for their project. "King Harald Bluetooth," Intel's Jim Kardash wrote in a blog post, "was famous for uniting Scandinavia just as we intended to unite the PC and cellular industries with a short-range wireless link." And though it was supposed to be a temporary code name, "Bluetooth" is still with us today.

Oh, and the Bluetooth logo? That's Blåtand's initials written in ancient Danish runes.

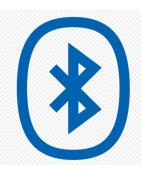

#### **JERE'S TECH TIPS**

For many helpful tips and tricks for all aspects of computing, see *Jere's Tech Tips* at <a href="https://apcug2.org/jerestips/">https://apcug2.org/jerestips/</a>.

#### TECHBOOMERS.COM

teaches how to use various websites and internet-based applications.

- https://TechBoomers.com
- <a href="https://www.youtube.com/watch?v=O2-bwYIYu1I">https://www.youtube.com/watch?v=O2-bwYIYu1I</a>

#### **SPECIAL OFFERS**

Go to the APCUG website <a href="https://apcug2.org/discounts-special-offers-for-user-groups/">https://apcug2.org/discounts-special-offers-for-user-groups/</a> for discounts and special offers for Members of User Groups. Avast Anti-virus and Acronis True Image, and several book, media and training sites offer discounts including the two mentioned below.

Members can save at the
 Pearson Technology websites:
 InformIT, Cisco Press, Pearson IT Certification, Que Publishing, Adobe Press, and Peachpit Press.
 Informit.com/user\_groups/index.aspx
 Code for print books: ITCOMMUNITY

#### DIGITALCOMMUNITY

Code for eBooks:

See the latest books on digital imaging and photography, gaming, animation, film and video, post-production, audio, music technology, broadcast and theatre from Routledge | Focal Press today!
 They offer discounts to User Group members.

#### **NOTICE**

The columns, reviews and other expressions of opinion in *User Friendly* are the opinions of the writers and not necessarily those of the Los Angeles Computer Society. LACS became a California non-profit corporation on July 17, 1991. Its predecessor was the UCLA PC Users Group.

## **LAUGHING OUT LOUD**

# **Military Computer**

Military leaders succeed in building a computer able to solve any strategic or tactical problem.

They are assembled in front of the new machine and instructed to feed a difficult tactical problem into it.

They describe a hypothetical situation to the computer and then ask the pivotal question: attack or retreat?

The computer hums away for an hour and then comes up with the answer: YES.

The generals look at each other, somewhat stupefied. Finally one of them submits a second request to the computer: YES WHAT? Instantly the computer responded: YES SIR.

# **Interview At the Big IT Company**

I went for an interview at a big IT company today for the position of Computer Hacking Investigator.

The boss asked me, "So, what makes you suitable for this job?"

"Well," I replied, "I hacked into your computer and invited myself to this interview.

### FINANCIAL REPORT

A LACS member who wants to see or has questions about our financial reports may contact our treasurer.

#### **COPYRIGHT © 2021**

by the Los Angeles Computer Society, an all-volunteer, tax-exempt [IRC Section 501(c)(3)] non-profit California corporation. All rights reserved. *User Friendly* is published monthly. Subscriptions are included in membership dues. Reproduction of any material here by any means is expressly prohibited without written permission, except that other non-profit User Groups may reprint LACS articles in substantially unaltered form if credit is given to the author and this publication and an e-mail is sent to us via our website, www.lacspc.org reporting the reprint information (user group and the name and date of the publication). Product and company names are the trademarks of their respective owners.

### **MEMBERSHIP INFORMATION**

# Annual Membership Dues: Regular New and Renewal.

Printed Newsletter \$ 40 **Electronic Newsletter** 30 Family-Associate 12 Students 18 Contributor 50 75 Supporter Benefactor 100 Gift Membership 20

A subscription to *User Friendly* is included with membership. **Associate members** live in the same household or work at the same address as a regular member; they do not receive their own subscriptions to *User Friendly*, but may read it on the LACS website. **Students** must prove full-time status. A member may give a 1-year, 1-time **gift** to a non-member.

Monthly general meetings are via Zoom. In-person or hybrid meetings may take place in the future.

# Members also enjoy these special benefits:

- Monthly Newsletter User Friendly. We publish your article submissions or free classified ads to buy or sell your computer items.
- **Get FREE help** by phone from knowledgeable members who are Quick Consultants listed in *User Friendly*.
- **Get help by email** by using our LACSLIST Group eMail List. Send your questions to lacslist (at) lacs.groups.io
- Receive important news and announcements via *User* Friendly and LACS's Group e-mail lists.

- Free APCUG (International Association of Technology and Computer User Groups) Webinars.
- Free quarterly VirtualTechnology Conference (VTCs)
- Information on training and technical education.
- Occasional **free software and computer books**, if you review them for *User Friendly*.
- Rewards for recruiting; LACS will extend your membership for three months for each new regular member you recruit.
  - Annual Holiday Party
- Social Interacting with others who have like interests in computers and technology.
- Special Interest Groups (SIGs) on various topics may be created by members.

| Date: LACS                                                                                                    | New or Renewal Membership Application                     |  |  |  |  |
|----------------------------------------------------------------------------------------------------|-----------------------------------------------------------|--|--|--|--|
| Check #                                                                                                    |                                                           |  |  |  |  |
| Please mail your dues and this form to:  Los Angeles Computer Society, 11664 NATIONAL BLVD. #343, LOS ANGELES CA 90064-3802 |                                                           |  |  |  |  |
| Please PRINT Clearly [ ]                                                                                                    | New [ ] Renewal                                           |  |  |  |  |
| <u> </u>                                                                                                    | r - \$40.00 [ ] Associate - \$12.00 [ ] Student - \$18.00 |  |  |  |  |
| [ ] New / Renewal with electronic, no pa                                                                                    | per, newsletter - \$30.00 [ ] Gift Membership - \$20.00   |  |  |  |  |
| [ ] Contributor - \$50.00 [ ] Supporter-                                                                                    | · \$75.00 [ ] Benefactor - \$100.00 [ ] Other             |  |  |  |  |
| Name: First                                                                                                    | Last                                                      |  |  |  |  |
| Name of Associate: First                                                                                                    | Last                                                      |  |  |  |  |
| (Same address as primary member)                                                                                            |                                                           |  |  |  |  |
| Address:                                                                                                    |                                                           |  |  |  |  |
| City, State, Zip + 4                                                                                                    |                                                           |  |  |  |  |
| E-mail Address:                                                                                                    | E-mail of Associate                                       |  |  |  |  |
| Preferred Phone:                                                                                                    | Publish Contact Info in Roster [ ] Yes [ ] No             |  |  |  |  |
| Did a member of LACS invite you to jo                                                                                       | in? If so, who? If not, how did you hear about LACS?      |  |  |  |  |

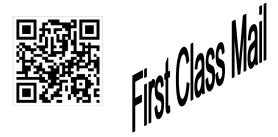

| Editor                | Leah Clark       |
|-----------------------|------------------|
| Indexer               | Leah Clark       |
| Podcast Transcriber . | Irv Hershman     |
| Photographer          | Vacant           |
| Proofreaders          | Irv Hershman,    |
| Jim McKnight, Steph   | anie Nordlinger, |
| and Charlotte Sempl   | е                |

#### FREE!

Earn 3 months of free membership for every new regular member you bring in.

User Friendly is published by the Los Angeles Computer Society. 11664 NATIONAL BLVD, #343 LOS ANGELES CA 90064-3802 Voice-mail: 310-780-3302. Web site: http://www.lacspc.org

# Los Angeles Computer Society

# GENERAL MEETINGS WILL BE ON ZOOM UNTIL FURTHER NOTICE.

Before each meeting, members and invited guests will receive an email with the URL link to the meeting. If you haven't received it by the morning of the meeting, let Leah Clark know. When you click on the link, you will enter a waiting room. Then the host or a co-host will admit you to the meeting.

Please try to arrive at least a few minutes before the meeting starttime so you don't interrupt the meeting and any problems can be solved. If you need to take a break during a meeting, do not click on Leave or End. If you do, the meeting will be interrupted for someone to re-admit you from the waiting room. You may turn off your video when you are gone.